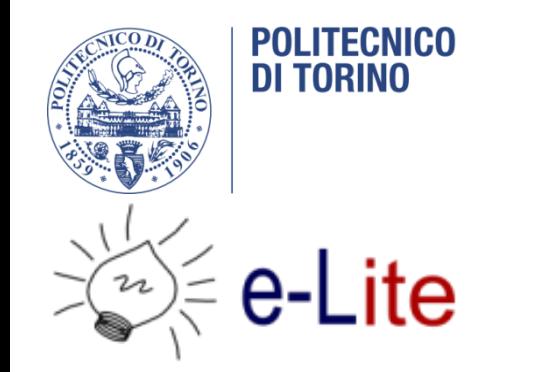

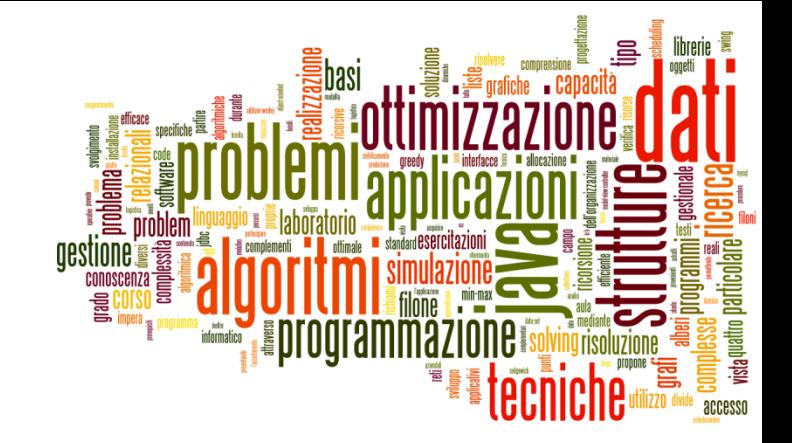

### JavaFX – a Crash Course

#### Tecniche di Programmazione – A.A. 2015/2016

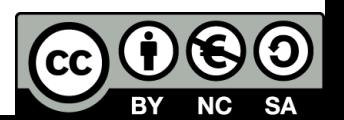

# Key concepts in JavaFX

- **Stage**: where the application will be displayed (e.g., a Windows' window)
- **▶ Scene:** one container of Nodes that compose one "page" of your application
- **Node:** an element in the Scene, with a visual appearance and an interactive behavior. Nodes may be hierarchically nested

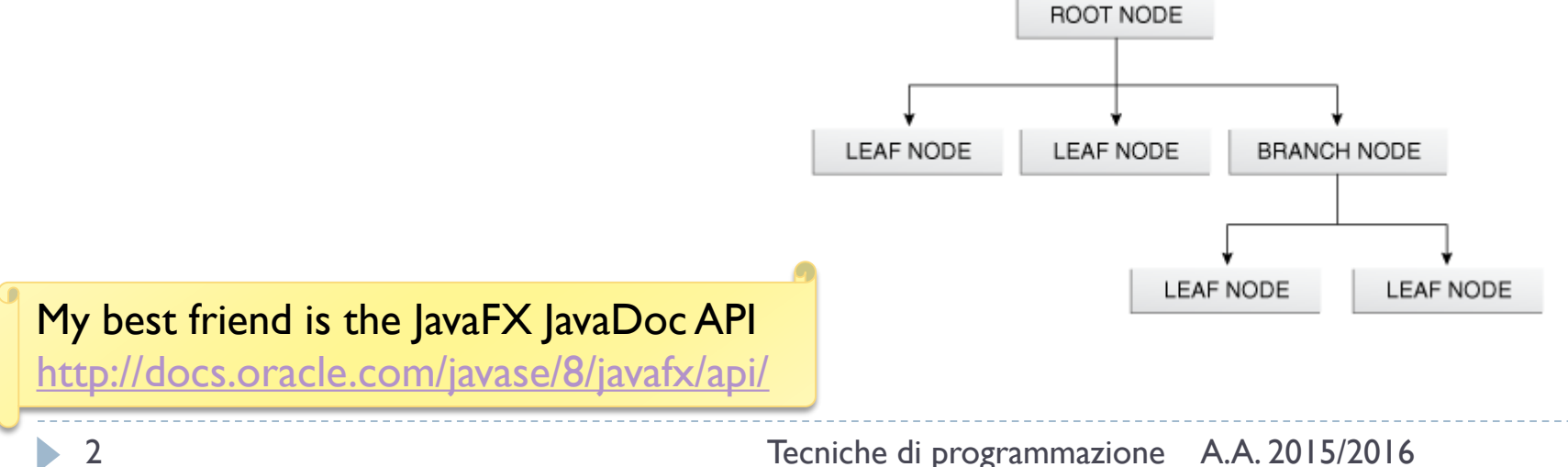

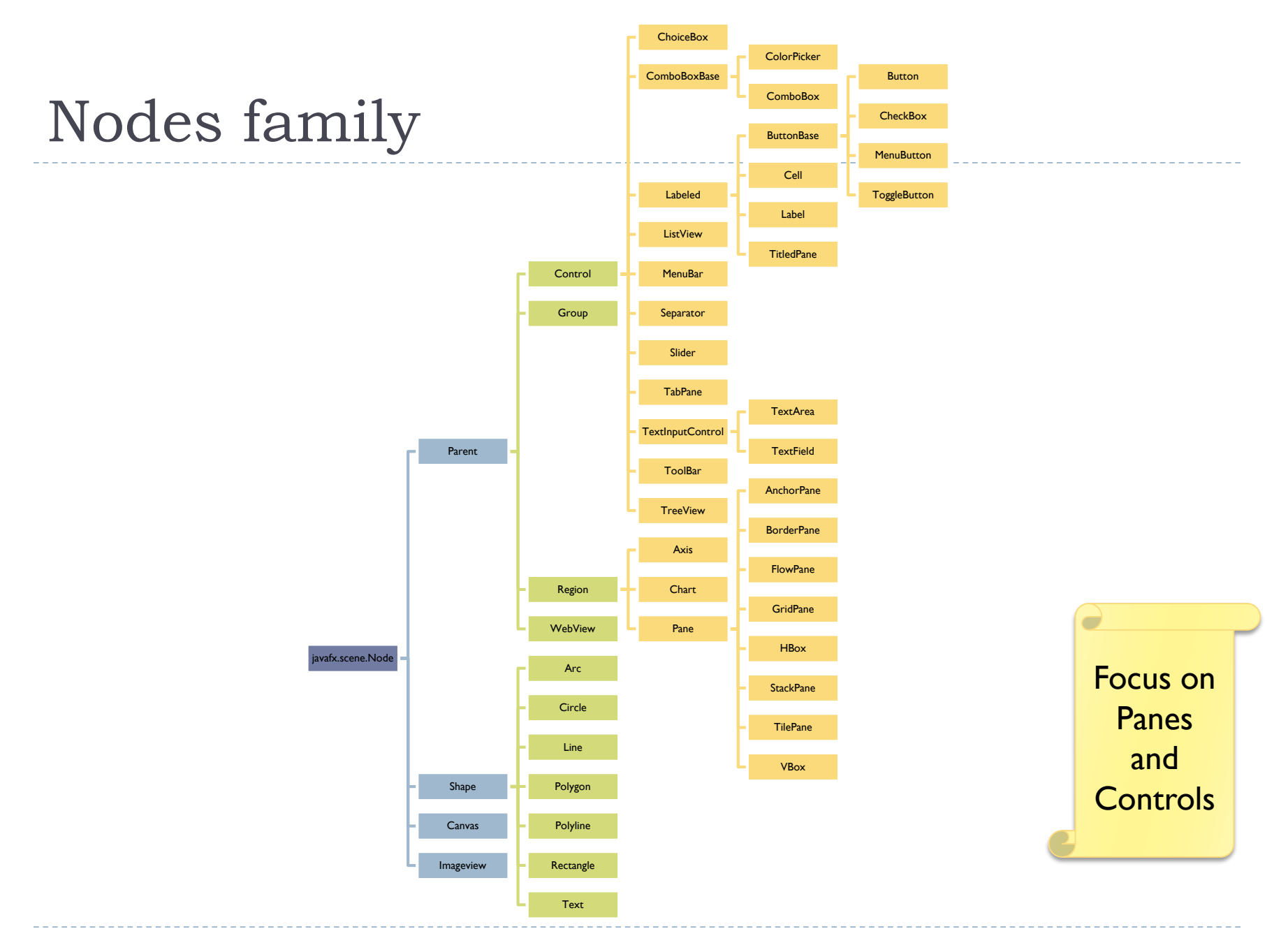

3 Tecniche di programmazione A.A. 2015/2016

 $\blacktriangleright$ 

# Key concepts in JavaFX

- **Property: attributes of the Nodes, may specify content,** size, color, … Can be read and written by the application
- **Event**: every user action on one element of the GUI generates a different *event*. Events can be captured and *handled* by our code
- **► Controller:** the Java class that contains
	- ▶ References to interesting Nodes
	- ▶ Event Handlers

### What is an event?

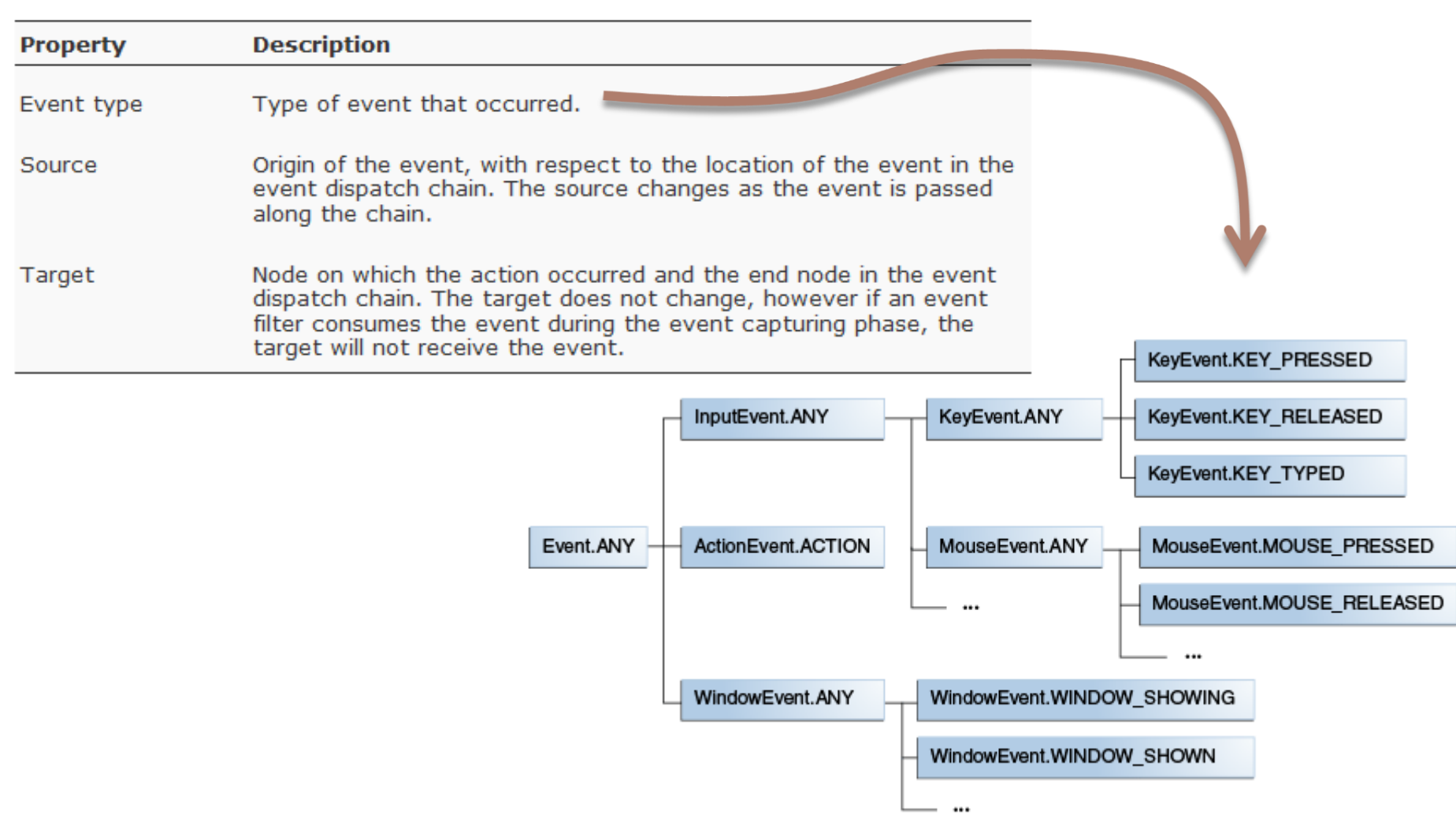

h.

# Empty JavaFX window

public class Main **extends Application** {

```
@Override
public void start(Stage stage) {
    Group root = new Group(); // the root is Group or Pane
    Scene scene = new Scene(root, 500, 500, Color.BLACK);
    stage.setTitle("JavaFX Demo");
    stage.setScene(scene);
    stage.show();
}
public static void main(String[] args) {
    launch(args);
}
```
}

### General rules

- ▶ A JavaFX application extends javafx.application.Application
- ▶ The main() method should call Application.launch()
- $\triangleright$  The start() method is the main entry point for all JavaFX applications
	- ▶ Called with a Stage connected to the Operating System's window

 $\triangleright$  The content of the scene is represented as a hierarchical scene graph of nodes

- ▶ Stage is the top-level JavaFX container
- ▶ Scene is the container for all content

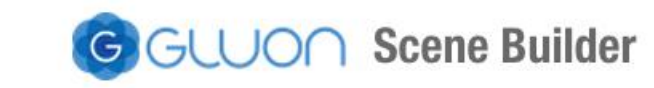

JavaFX Scene Builder 8.1

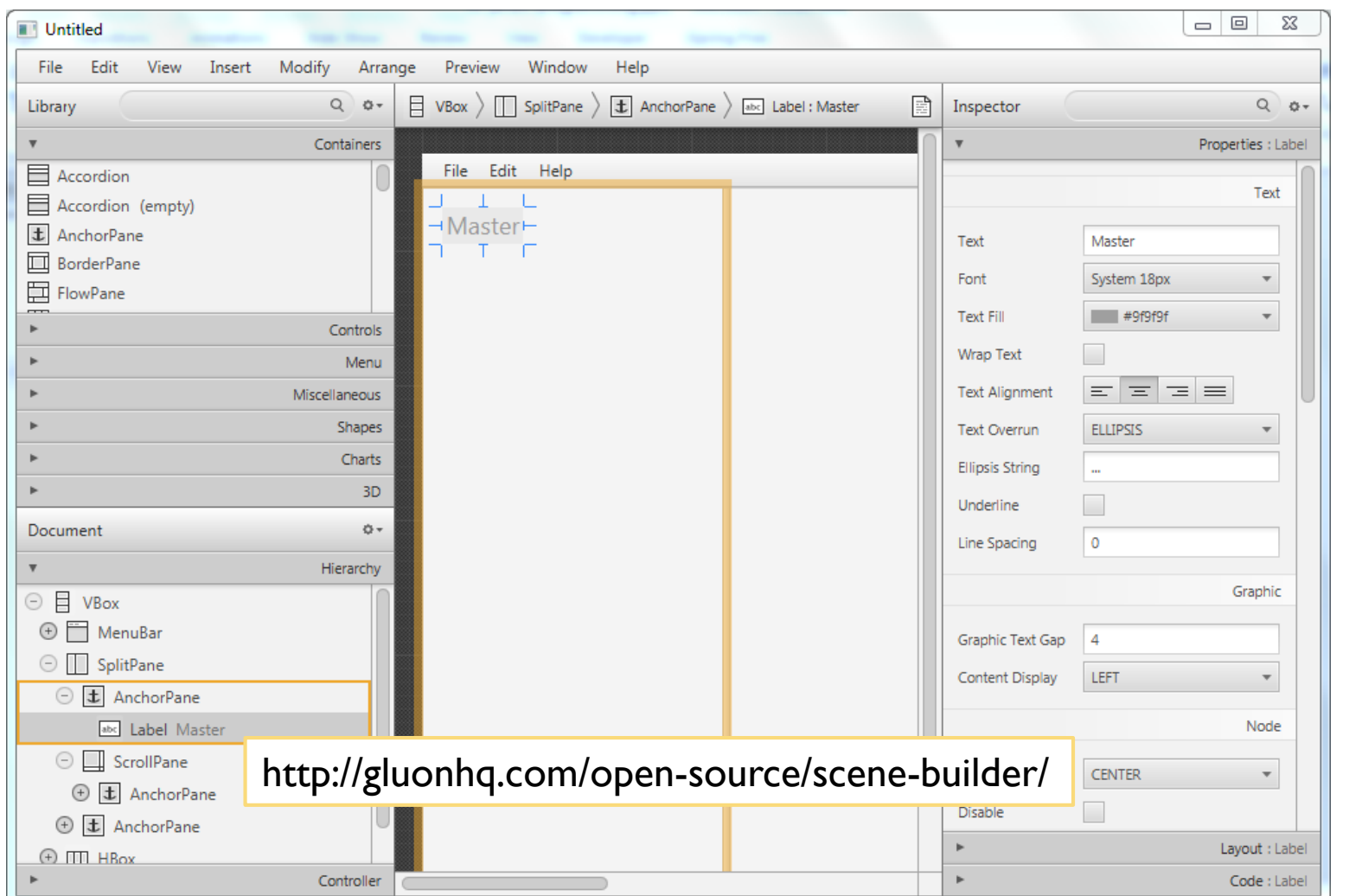

D

## Building a scene from FXML

**public void start(Stage stage) throws Exception {** Parent root = **FXMLLoader.***load( getClass().getResource("circle.fxml"));*

```
stage.setTitle("Circle Demo");
stage.setScene(new Scene(root, 500, 150));
stage.show();
```
}

# Nodes

### ▶ The Scene is populated with a tree of Nodes

- **Layout components**
- ▶ UI Controls
- **Charts**
- Shapes

#### ▶ Nodes have Properties

- ▶ Visual (size, position, z-order, color, ...)
- ▶ Contents (text, value, data sets, ...)
- ▶ Programming (event handlers, controller)
- ▶ Nodes generate Events
	- UI events
- ▶ Nodes can be styled with CSS

### Properties

#### **Extension of the Java Beans convention**

- ▶ May be used also outside JavaFX
- ▶ Encapsulate properties of an object
	- Different types (string, number, object, collection, ...)
	- ▶ Set/Get
	- ▶ Observe changes
	- ▶ Supports lazy evaluation
- ▶ Each Node has a large set of Properties

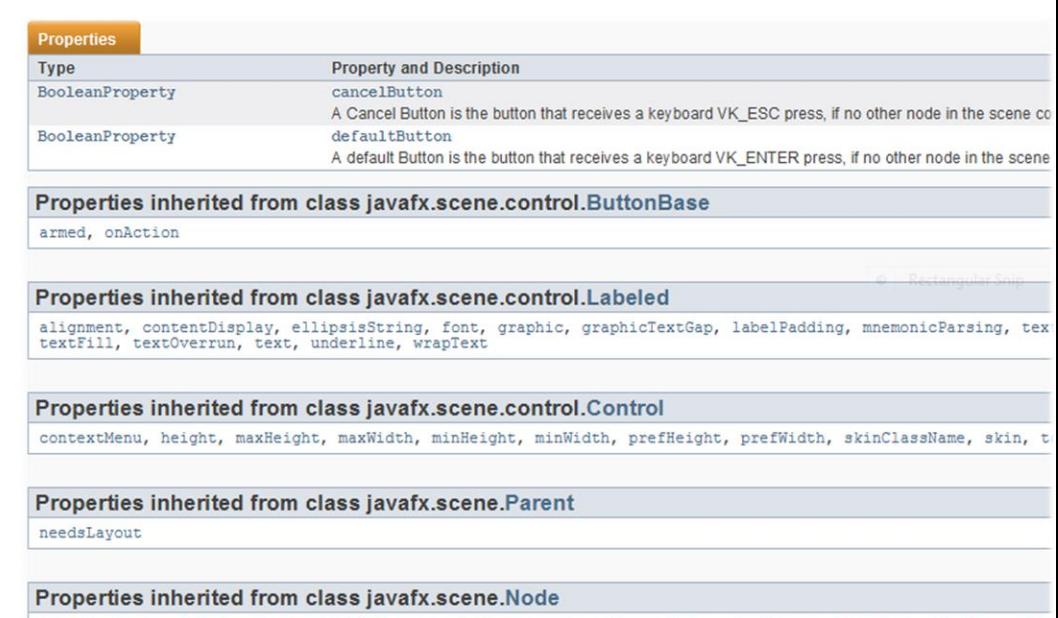

blendMode, boundsInLocal, boundsInParent, cacheHint, cache, clip, cursor, depthTest, disabled, disable, effe eventDispatcher, focused, focusTraversable, hover, id, inputMethodRequests, layoutBounds, layoutX, layoutY, localToParentTransform, localToSceneTransform, managed, mouseTransparent, onContextMenuRequested, onDragDet onDragDone, onDragDropped, onDragEntered, onDragExited, onDragOver, onInputMethodTextChanged, onKeyPressed,<br>onKeyTyped, onMouseClicked, onMouseDragEntered, onMouseDragExited, onMouseDragged, onMouseDragOver, onMouse<br>onMous onTouchMoved, onTouchPressed, onTouchReleased, onTouchStationary, onZoomFinished, onZoom, onZoomStarted, opa pickOnBounds, pressed, rotate, rotationAxis, scaleX, scaleY, scaleZ, scene, style, translateX, translateY,

# Defining a Controller class

- ▶ The Root element of the scene graph may specify a **fx: controller** attribute
	- ▶ <BorderPane id="BorderPane" xmlns:fx="http://javafx.com /fxml" **fx:controller="it.polito.te**

**cnprogr.RuzzleController"**>

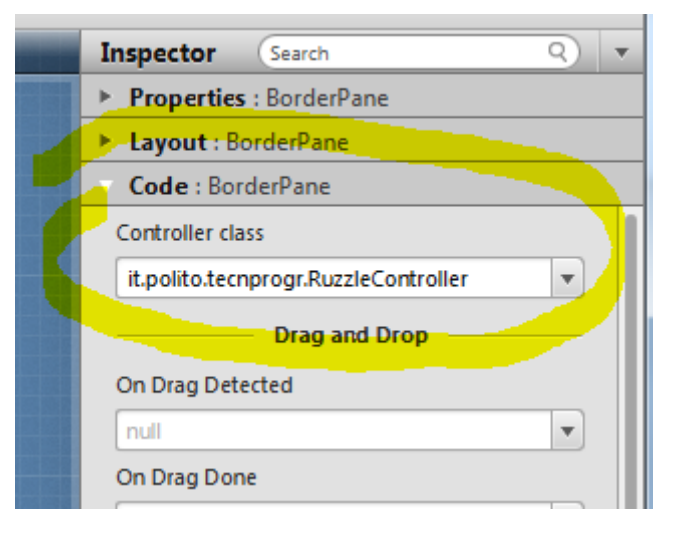

# Injection of Node references

- ▶ The controller code may directly access various Nodes in the associated scene graph
- $\triangleright$  The attribute  $@$  FXML associates a Node variable with the corresponding node, with the same fx:id value as the variable name
- ▶ Try: View | Show Sample Controller Skeleton on the Scene Builder!

#### @FXML // fx:id="theTitle" **private Label theTitle;**

### Events

- ▶ FX Event (javafx.event.Event):
	- ▶ Event Source => a Node
	- ▶ Event Target
	- ▶ Event Type
- Usually generated after some user action
- ▶ ActionEvent, TreeModificationEvent, InputEvent, ListView.E ditEvent, MediaErrorEvent,TableColumn.CellEditEvent,Tre eItem.TreeModificationEvent,TreeView.EditEvent,WebEve nt,WindowEvent,WorkerStateEvent
- ▶ You can define **event handlers** in your application

# Registration of Event Handlers

- ▶ In FXML, you may set a event handler through attributes
	- ▶ onAction, onKeyTyped, onMouseClicked, ... hundreds more ...
- $\triangleright$  The value should be the #name of a method in the controller class
	- $\triangleright$  With the right signature for the event type

<Button fx:id=*"cercaBtn" onAction="#doCercaParola" text="Cerca" />*

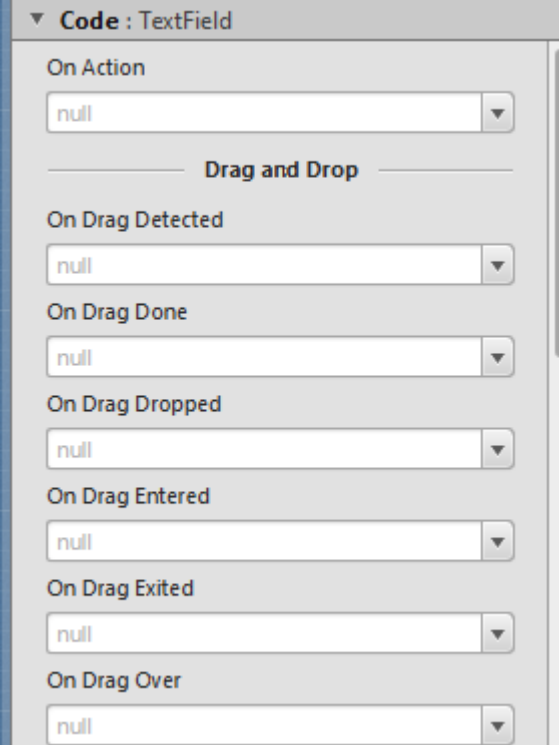

@FXML void doCercaParola ( ActionEvent event ) {

### Licenza d'uso

- Queste diapositive sono distribuite con licenza Creative Commons "Attribuzione - Non commerciale - Condividi allo stesso modo (CC BY-NC-SA)"
- Sei libero:
	- di riprodurre, distribuire, comunicare al pubblico, esporre in pubblico, rappresentare, eseguire e recitare quest'opera
	- di modificare quest'opera
- Alle seguenti condizioni:
	- **Attribuzione** Devi attribuire la paternità dell'opera agli autori originali e in modo tale da non suggerire che essi avallino te o il modo i cui tu usi l'opera.
	- **Non commerciale** Non puoi usare quest'opera per fini commerciali.
	- **Condividi allo stesso modo** Se alteri o trasformi quest'opera, o se la usi per crearne un'altra, puoi distribuire l'opera risultante solo con una licenza identica o equivalente a questa.
- <http://creativecommons.org/licenses/by-nc-sa/3.0/>

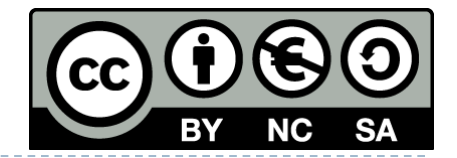